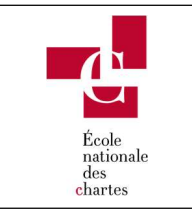

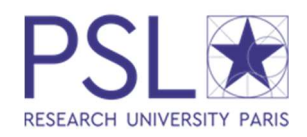

Les modalités de soutenance de thèse sont fixées par l'Arrêté du 25 mai 2016 fixant le cadre national de la formation et les modalités conduisant à la délivrance du diplôme national de doctorat

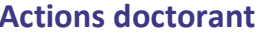

# **Actions Direction des Etudes**

AVANT SOUTENANCE

- $\star$  Rendez-vous sur votre espace personnel ADUM
- Mettre à jour votre Portfolio
- Mettre à jour vos coordonnées et état civil
- **EX** Déclarer votre soutenance en cliquant sur « Je soutiens ma thèse

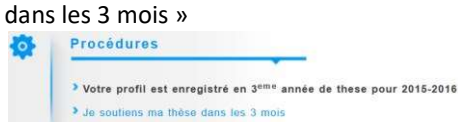

Compléter intégralement la rubrique réservée à la soutenance de thèse : titre de la thèse, mots-clés, date, lieu, confidentialité, rapporteurs, membres du jury, résumé. Renseigner bien les coordonnées des rapporteurs et des membres du jury car elles seront utilisées par le Service des thèses pour les contacter.

Vérifier votre manuscrit pour 1<sup>er</sup> dépôt :

- > Titre de thèse identique ADUM/manuscrit
- Mots clés français/anglais
- Couverture et 4ème de couverture selon modèle PSL
- Test de votre pdf via http://facile.cines.fr
- Déposer votre pdf définitif dans votre espace ADUM (au plus tard 1 mois avant la soutenance)
- Cliquer sur « Transmission des données » dans la rubrique « Je finalise la procédure »
- Télécharger, signer et transmettre à la Direction des Etudes, les documents suivants :

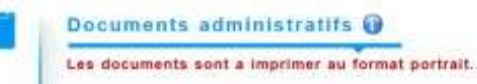

- Demande d'autorisation de soutenance (signée par le Directeur de thèse et l'Ecole doctorale)
- $\triangleright$  Charte de diffusion électronique des thèses
- Dépôt électronique de thèse Certificat de conformité avant soutenance
- Document de confidentialité si clause de confidentialité

## CAS PARTICULIER : LA VISIOCONFERENCE

- Le doctorant coche la case « visioconférence » sur ADUM lors de la saisie des membres du jury, pour les membres du jury concernés.
- Le membre du jury en visioconférence recevra une procuration par courriel avec sa convocation. Il devra compléter, signer et renvoyer la procuration au directeur de thèse qui la remettra au Président du jury le jour de soutenance.

 $\star$  Rendez-vous sur votre compte ADUM -> Validation > Soutenances -> Fiche temporaire du doctorant

Vérifier les membres du jury enregistrés (conformément à l'avis de l'ED sur la désignation des rapporteurs et des membres du jury)

-> Cliquer sur « Enregistrer dans la base temporaire » en bas de page

- Réceptionner la « Demande d'autorisation de soutenance de thèse » pour signature de la directrice de l'ENC.
- Vérifier le dépôt du doctorant sur ADUM
- Envoyer les lettres de désignation des prérapporteurs.
- Réceptionner les pré-rapports (au plus tard 14 jours avant la soutenance).
- Envoyer les convocations les pré-rapports et la note au jury aux membres du jury
- **IMPRIMED 12 Imprimer et envoyer les documents de soutenance** au directeur de thèse :
	- $\triangleright$  Note de soutenance,
	- $\triangleright$  Procès-verbal,
	- $\triangleright$  Rapport de soutenance,
	- $\triangleright$  Avis du jury,
	- > Attestation de dépôt de la thèse.
- Valider la fiche dans Validation -> Soutenances : cliquer sur « Enregistrer dans la base d'exploitation définitive » en bas de page
- $\star$  Affichage de la soutenance

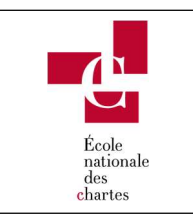

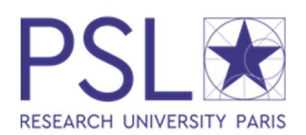

# Actions doctorant et directeur de thèse **Actions Direction des Etudes**

# APRES SOUTENANCE

\* Action du directeur de thèse :

- Remettre à la Direction des Etudes les documents de soutenance ORIGINAUX dûment complétés et signés, au plus tard 1 mois après la soutenance :
- $\triangleright$  Procès-verbal.
- Rapport de soutenance,
- Avis du jury,
- La « Procuration membre du jury en visioconférence » pour les membres du jury concernés.

## Action du doctorant :

- Vérifier votre manuscrit pour 2ème dépôt définitif :
- Titre de thèse identique ADUM/manuscrit
- Mots clés français/anglais
- Couverture et 4ème de couverture selon modèle PSL
- Test de votre pdf via http://facile.cines.fr

## Déposer votre pdf définitif dans votre espace ADUM (au plus tard 3 mois après la soutenance)

Télécharger, signer et transmettre au Service des thèses, les documents suivants :

- Autorisation de mise en ligne
- Dépôt électronique de thèse Certificat de conformité après soutenance
- Réceptionner les documents de soutenance remplis et signés au plus tard 1 mois après la soutenance:
- > Procès-verbal,
	- $\triangleright$  Rapport de soutenance,
- $\triangleright$  Avis du jury,
- La « Procuration membre du jury en visioconférence » pour les membres du jury concernés.
- Vérifier le dépôt définitif du doctorant sur ADUM
- **Réceptionner l'autorisation de mise en ligne et le** Dépôt électronique de thèse - Certificat de conformité après soutenance
- Éditer une attestation de diplôme après réception de totalité des documents de soutenance ORIGINAUX dûment complétés et signés.

## Dans ADUM :

-> Fiche du doctorant -> Modifier la fiche -> Soutenance de la thèse -> En bas de page : sélectionner « oui » pour « Validation définitive pour diplomation et envoi vers STAR » puis cliquer sur « Enregistrer les modifications »

# Actions Bibliothéques

## FINALISATION

**E** Dépôt, signalement, diffusion et conservation des thèses

# Informations complémentaires

## Dans quelle langue rédiger le manuscrit ? Dans quelle langue soutenir ?

Conformément au code de l'éducation (Article L121-3), la langue de rédaction et de soutenance est le français. Des exceptions peuvent être envisagées, dans ce cas, le développement devra faire l'objet d'un résumé substantiel en français.

## Où soutenir ? Qui réserve la salle ?

Le doctorant et son directeur de thèse sont chargés de la réservation de salle auprès du service des théses.

## Que faire dans le cadre d'une cotutelle de thèse ?

Suivre les modalités de soutenance précisées dans la convention de cotutelle de thèse. Le non-respect de la convention peut conduire les établissements à annuler la convention de cotutelle de thèse.

## Qui paie le déplacement des membres du jury ?

Les frais de soutenance (déplacement et séjour des membres du jury) sont pris en charge par l'école nationale des chartes. Quels documents seront remis au doctorant une fois la soutenance passée ?

Une fois les documents de soutenance transmis par le directeur de thèse au service des thèses, le doctorant sera invité à venir récupérer, dans un premier temps, son attestation de réussite au diplôme, puis son diplôme.